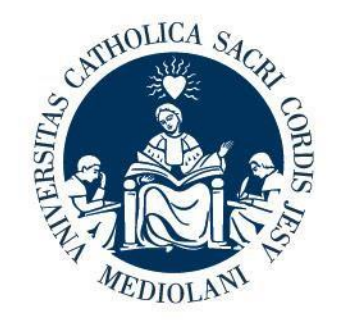

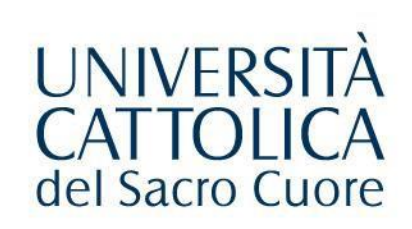

# Modalità di accesso all'Ateneo da parte degli studenti

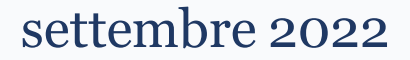

# **Accesso all'Ateneo**

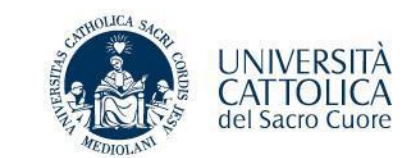

L'accesso all'Ateneo avverrà sempre con il controllo all'ingresso tramite lettura del badge personale rilasciato dall'Ateneo (in mancanza del Badge potrà essere utilizzato il codice fiscale (tessera sanitaria).

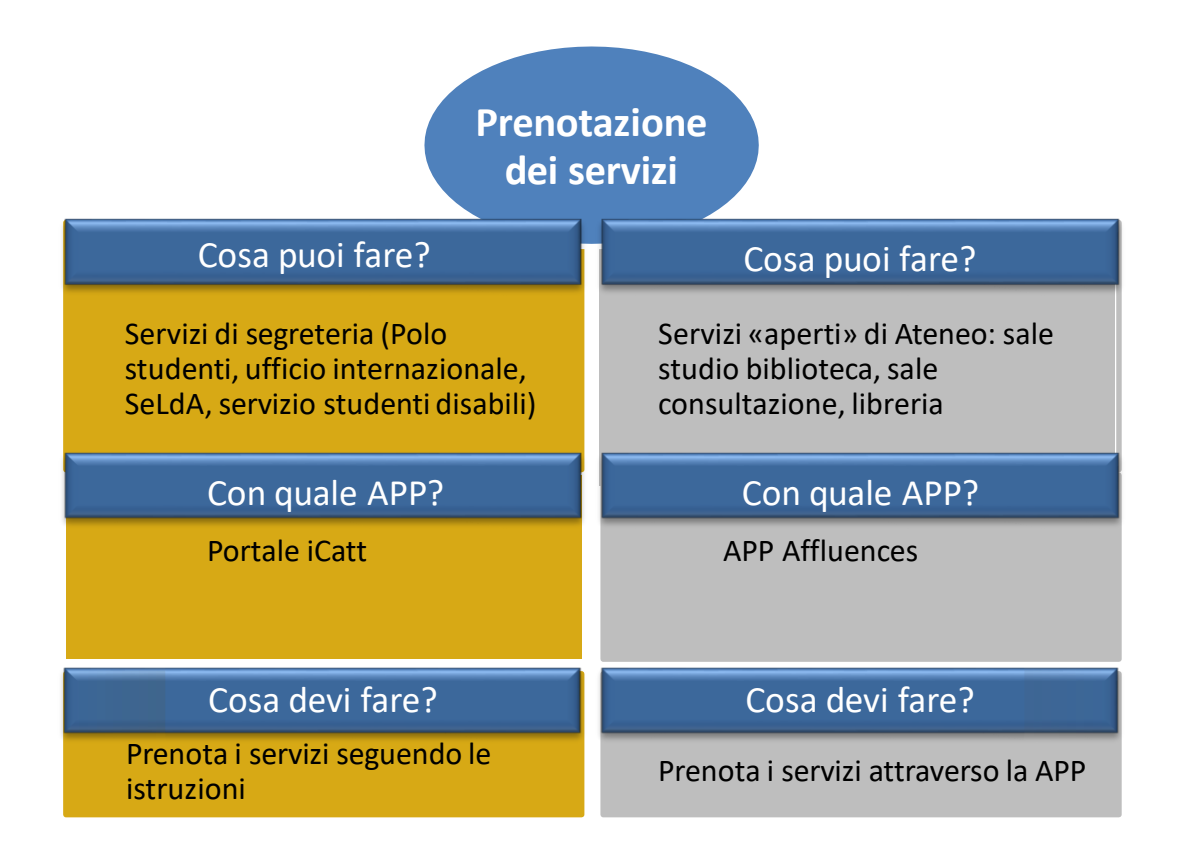

# **Aule libere per lo studio**

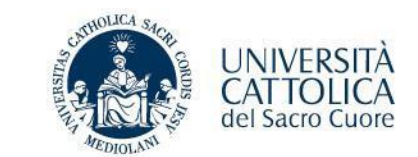

Per visualizzare le Aule libere presso la sede, seleziona il simbolo del banchetto o la funzionalità' «Aule libere» nel menù dellaAPP.

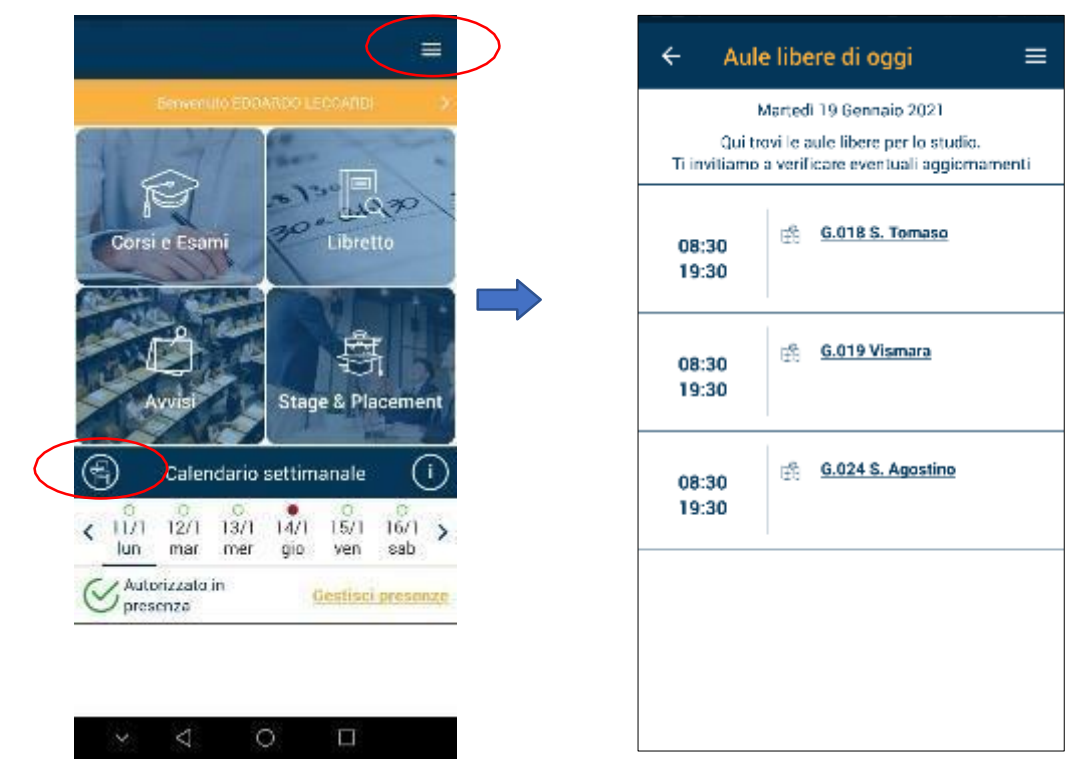

• Puoi accedere anche alle SALE STUDIO della Biblioteca usando la APP Affluences, previa prenotazione e fino ad esaurimento posti.

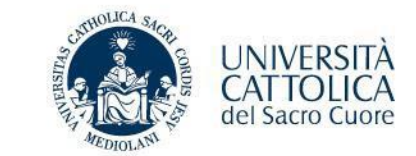

Per la prenotazione di altri servizi:

- Accedi alla APP Affluences e ricerca i servizi attivi dell'Università Cattolica: [https://affluences.com/:](https://affluences.com/) Biblioteca Milano/Brescia/Piacenza/Roma, Servizi attivi sulle sedi.
- Seleziona quello di interesse e prenota l'accesso in base ai giorni di apertura e ai posti disponibili.

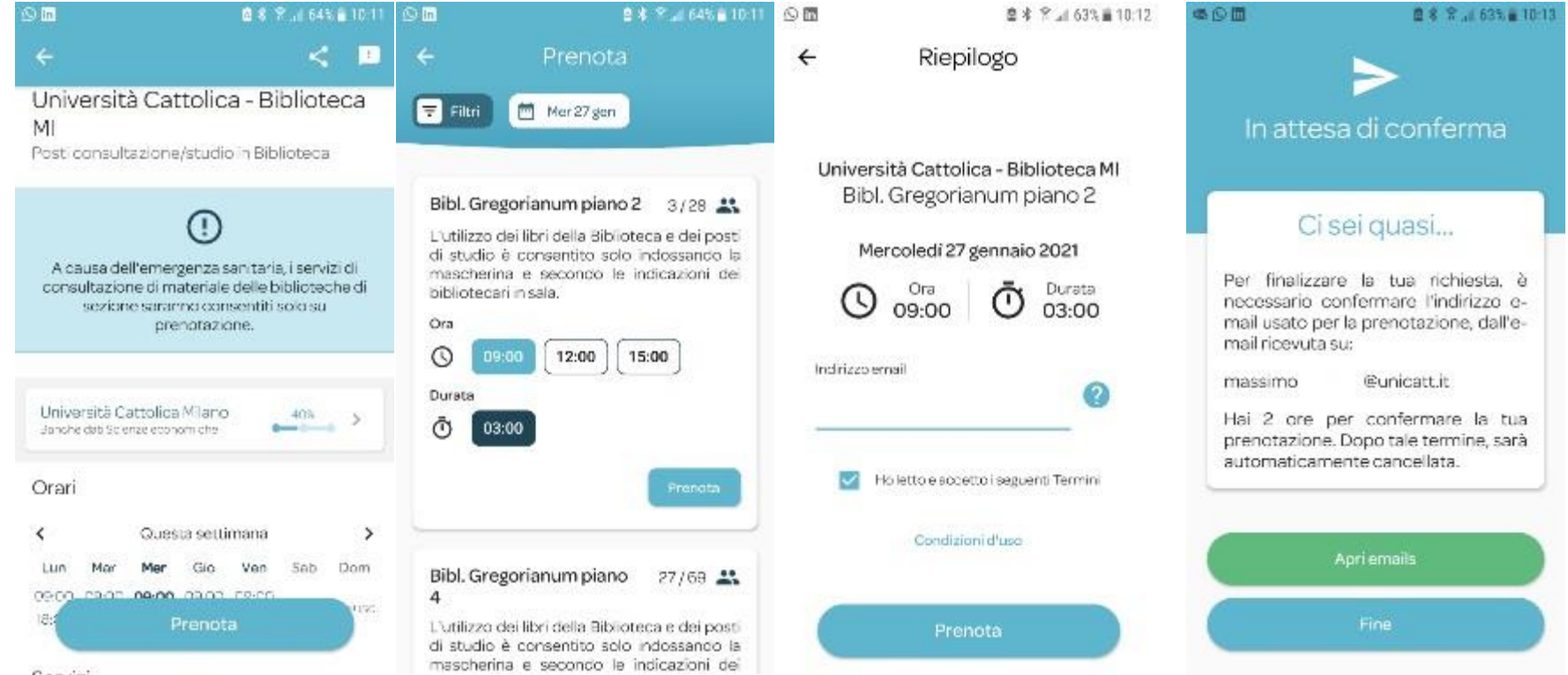

9

#### **Prenotazione dei servizi con Pagina iCatt**

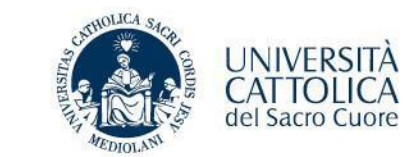

- Tramite la tua Pagina Personale iCatt sezione «Carriera» potrai prenotare l'accesso ai servizi di segreteria:
	- Polo studenti
	- Education Abroad
	- Servizio Linguistico di Ateneo
	- Servizi per l'integrazione studenti con disabilità

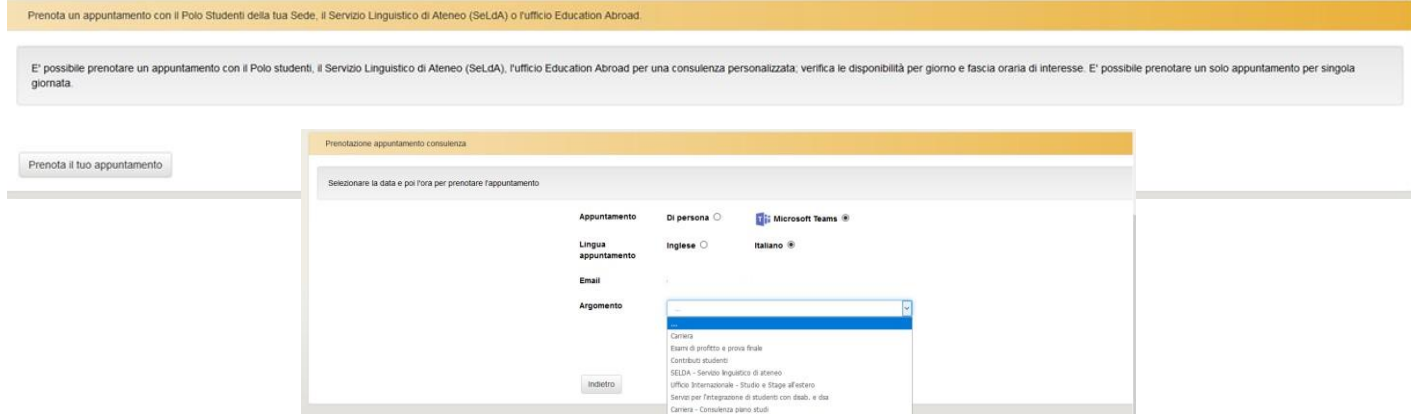

• Rimangono inoltre attivi, mediante appuntamento telefonico, i servizi dedicati allo Stage&Placement.

### **Tracciatura e controllo accessi**

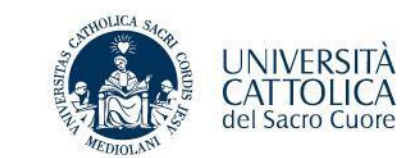

#### - **Strumenti agli ingressi**:

- Lettori di badge per tracciatura accesso
- Videocamere intelligenti per contare ingressi e uscite (con report presenze per edificio in ogni istante)
- **Livelli di verifica:**
	- Report con statistiche di accesso
	- Controllo attivo ai varchi tramite badge

Si ricorda che per accedere e per permanere negli spazi dell'Ateneo, incluso le aule durante le lezioni, occorre **essere muniti del proprio badge e si** raccomanda in particolare l'utilizzo della mascherina chirurgica monouso negli ambienti chiusi o affollati, avendo cura di sostituirla ogni 4/6 ore e di seguire le istruzioni di utilizzo indicate dal Ministero della Salute e dalle Autorità competenti.

Estratto delle linee guida <https://www.unicatt.it/info-covid-19>

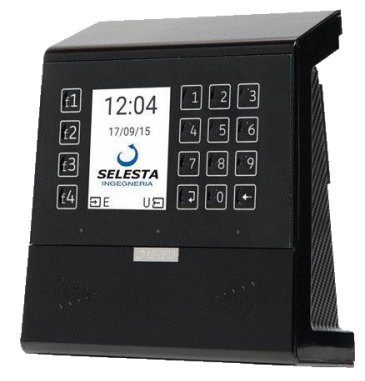

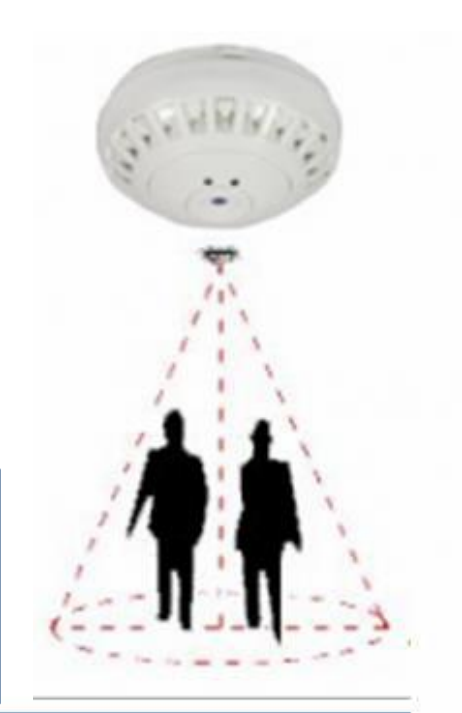

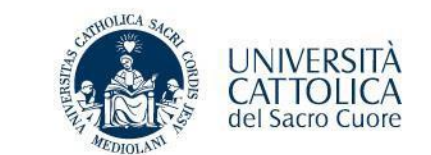

- Per informazioni su lezioni e calendario:
	- Inserisci sulla tua Pagina Personale iCatt la domanda nella sezione «Richiedi informazioni» selezionando la voce di menù corrispondente
- Per assistenza tecnica
	- Inserisci sulla tua Pagina Personale iCatt la domanda nella sezione «Richiedi informazioni»:
		- Si riferisce a: «Richiesta supporto tecnico»
		- Invia possibilmente uno screenshot dell'anomalia
	- Mail [techpoint.studenti@unicatt.it](mailto:techpoint.studenti@unicatt.it) **DA UTILIZZARE SOLO NEL CASO IN CUI NON RIUSCISSI AD ACCEDERE AD ICATT**